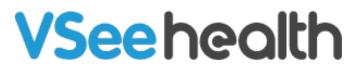

Knowledgebase > VSee Clinic for Admins > Clinic Admin: User Roles

Clinic Admin: User Roles Chi - 2024-04-17 - VSee Clinic for Admins

A Clinic Admin can set different kinds of accesses to Provider accounts based on their User Roles.

## Adding User Roles

- 1. Make sure the provider is already created.
- 2. Admin panel > **Users** > Search for a provider > **User Role.**

| er updated!  |                                                                     |                                                                                                    |                                                    |                                            |
|--------------|---------------------------------------------------------------------|----------------------------------------------------------------------------------------------------|----------------------------------------------------|--------------------------------------------|
| 10500        |                                                                     |                                                                                                    |                                                    |                                            |
| JSERS        |                                                                     |                                                                                                    |                                                    |                                            |
| Users        |                                                                     |                                                                                                    |                                                    |                                            |
| New user New | member New provider Broadcast email                                 |                                                                                                    |                                                    |                                            |
| ID           | Full name                                                           | All status 🗸 All users 🗸                                                                                                    | X   V Select room   V                              | earch Export Providers                     |
| how 100      | • entries                                                           |                                                                                                    |                                                    |                                            |
| 0            |                                                                     |                                                                                                    |                                                    |                                            |
| Delete       | Last login                                                          | User                                                                                                    | Room                                               | Action                                     |
|              | (Not login yet)<br>Sign up: 2022-03-14 00:42:34<br>Status: ▼ Active | Kylie Moss<br>ID: 1771954<br>User name: chi+analyst2@ysselab.com<br>Email: chi+analyst2@ysselab.com<br>Vsee ID: chi+analyst2@ysselab.com<br>Type: ♥ Provider (analyst.n.o.ph) | e-Rx UAT<br>Code: ♥]bqd8<br>Link: /vc/latest/u/uat | ✓ Edit × Delete ♂ Set password ☆ User Role |

- 3. Choose the provider's new additional role:
  - Clinic Admin can manage rooms, users and view reports
  - Account manager can only view reports
  - Scheduler can help in managing the scheduling of Patients
  - **Analyst** can only view the Analytics Dashboard and will not see any information with PHI
- 4. Select the User Role then Save Changes.

| USER ROLE        |                                                        | ×       |
|------------------|--------------------------------------------------------|---------|
| Full Name: Kyli  | Moss Email: chi+analyst@vseelab.com                    |         |
| Select User Role |                                                        |         |
| 🗌 User Admir     | User Admin                                             |         |
| Scheduler        | Recommended for managing the patient's schedule        |         |
| Clinic Admi      | Recommended for managing the clinic and room controls. |         |
| Account Ma       | ager Account Manager                                   |         |
| Analyst (No      | HI)                                                    |         |
|                  |                                                        |         |
|                  | Cancel                                                 | Changes |

**Related Articles:** 

- How to Use the Analytics Dashboard
- <u>What can a Clinic Analyst Do?</u>

For further assistance, please contact us <u>here</u>.

Last updated on: 14 March 2022

| Tags               |  |
|--------------------|--|
| admin access       |  |
| analyst            |  |
| manage permissions |  |
| user roles         |  |